## **Criar uma categoria**

No Joomla, as categorias são usadas para organizar os artigos do site, tanto para localizar em qual menu o artigo está, quanto para criar uma lista de artigos a partir de uma categoria.

> 1. Na área administrativa, vá em **Conteúdo > Categorias > Criar Nova Categoria**.

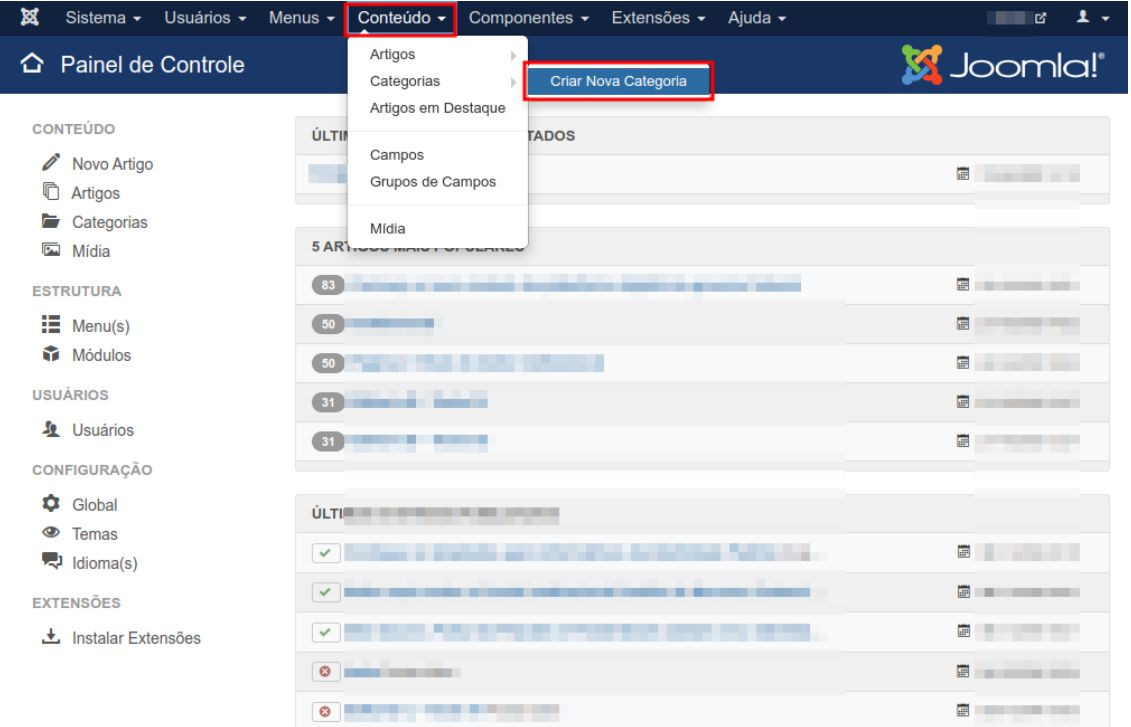

2. Na próxima página, no campo **Título**, preencha o nome da categoria e depois clique em **Salvar e Fechar**.

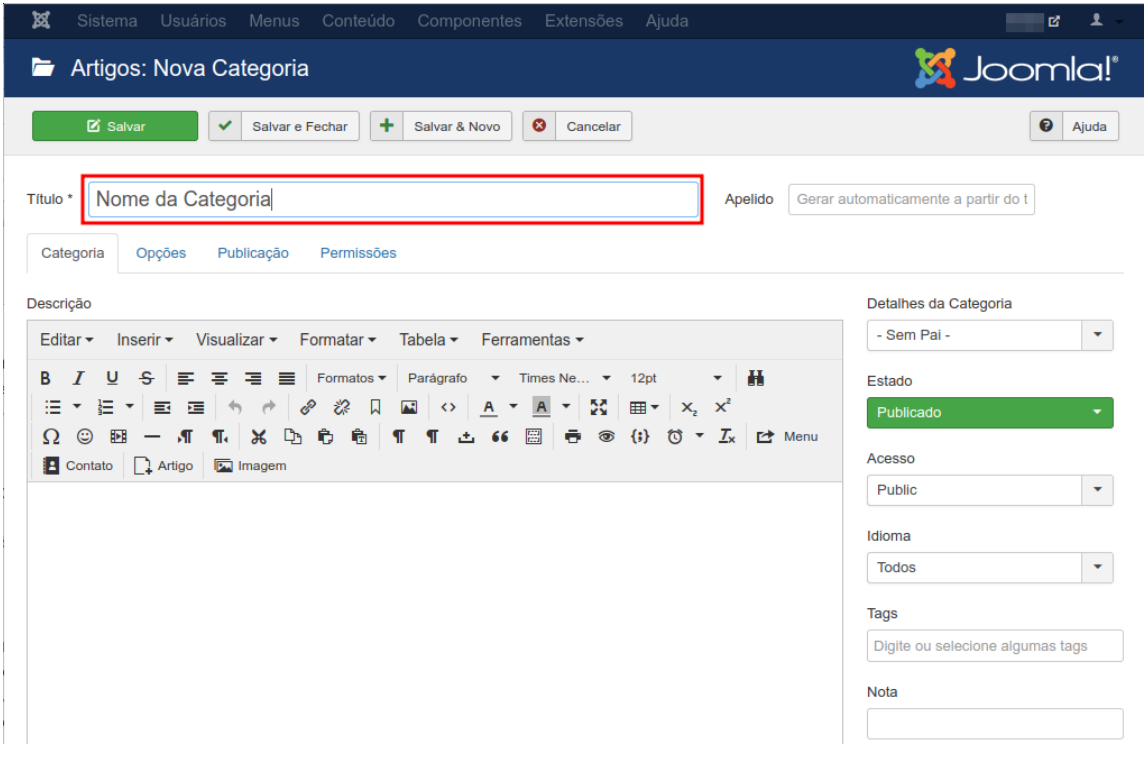